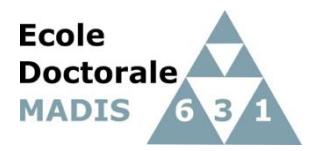

**Ecole doctorale Mathématiques, sciences du numérique et de leurs interactions** *Doctoral school MAthematics and DIgital Sciences* <https://edmadis.univ-lille.fr/en/>

# **CRÉATION D'UN COMPTE ADUM POUR L'INSCRIPTION PEDAGOGIQUE 2023-2024 EN DOCTORAT A L'ECOLE DOCTORALE MADIS**

#### **(extrait du guide rédigé par l'ED SMRE)**

### **1. Préambule**

Ce guide reprend les différentes étapes de la création d'un compte ADUM. ADUM est l'application web utilisée à l'ED MADIS pour gérer votre scolarité, de votre 1ère inscription en thèse à votre soutenance.

Les données doivent être saisies scrupuleusement car elles constitueront la base de votre dossier administratif, serviront pour votre scolarité, pour les indicateurs des établissements et pour répondre aux enquêtes ministérielles.

Vous aurez la possibilité d'accéder en continu à certains onglets (Etat Civil, Compétences,) mais pas à tous. Une fois vos données validées par l'ED, celles-ci sont stockées dans une base définitive et ne peuvent être modifiées que par un établissement ou l'école doctorale (vous pouvez nous contacter pour signaler des modifications).

Les données d'un onglet doivent être intégralement remplies pour que celui-ci soit validé. Des dépendances et reports existent entre certains onglets (titre de thèse, résumés), il est recommandé de les compléter dans l'ordre, notamment celui intitulé "Déroulement de thèse" fondamental pour la désignation de votre unité de recherche d'appartenance ou votre direction de thèse.

Votre inscription pédagogique à l'ED est une étape importante qui doit être réalisée avec votre directeur(trice) de thèse.

Vous devez renseigner les différents onglets de votre profil, en étant le plus complet possible.

**Avant d'entamer les démarches, vous devez prendre contact avec le secrétariat de votre unité de recherche** décrit dont les adresses sont disponibles à<https://edmadis.univ-lille.fr/presentation/laboratoires>

<https://edmadis.univ-lille.fr/inscription-via-adum/adum-tutoriels-et-logigrammes>

Comme la procédure d'inscription fait intervenir le ou la doctorant(e), son ou sa directeur(trice) de thèse et éventuel(le) co-directeur(trice) de thèse, le ou la directeur(trice) de l'unité de recherche et l'ED MADIS, il est important de suivre les **logigrammes (spécifiques pour CIFRE et cotutelle) et documents** mis en ligne dans l'onglet ADUM du site de l'ED MADIS :

**.**

*Toute l'équipe de l'ED MADIS,*

# **2. Pré-inscription en ligne**

Pour commencer, choisissez une adresse email personnelle et pérenne.

Rendez-vous sur : https:/[/www.adum.fr/index.pl](http://www.adum.fr/index.pl)

### **1. Création de votre compte et définition de vos codes d'accès**

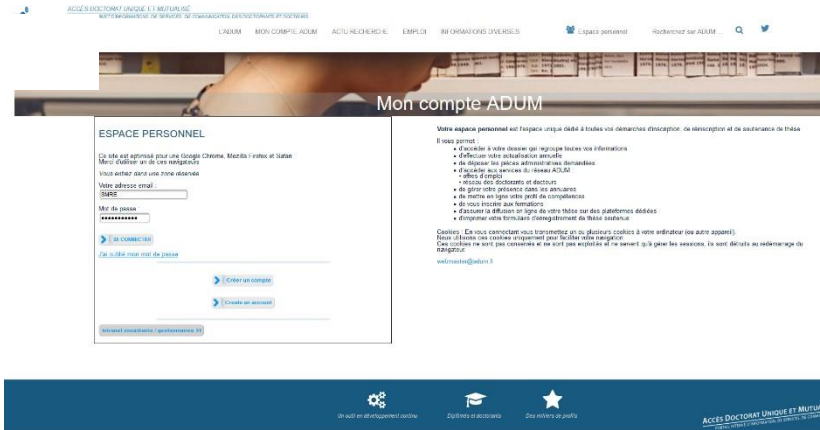

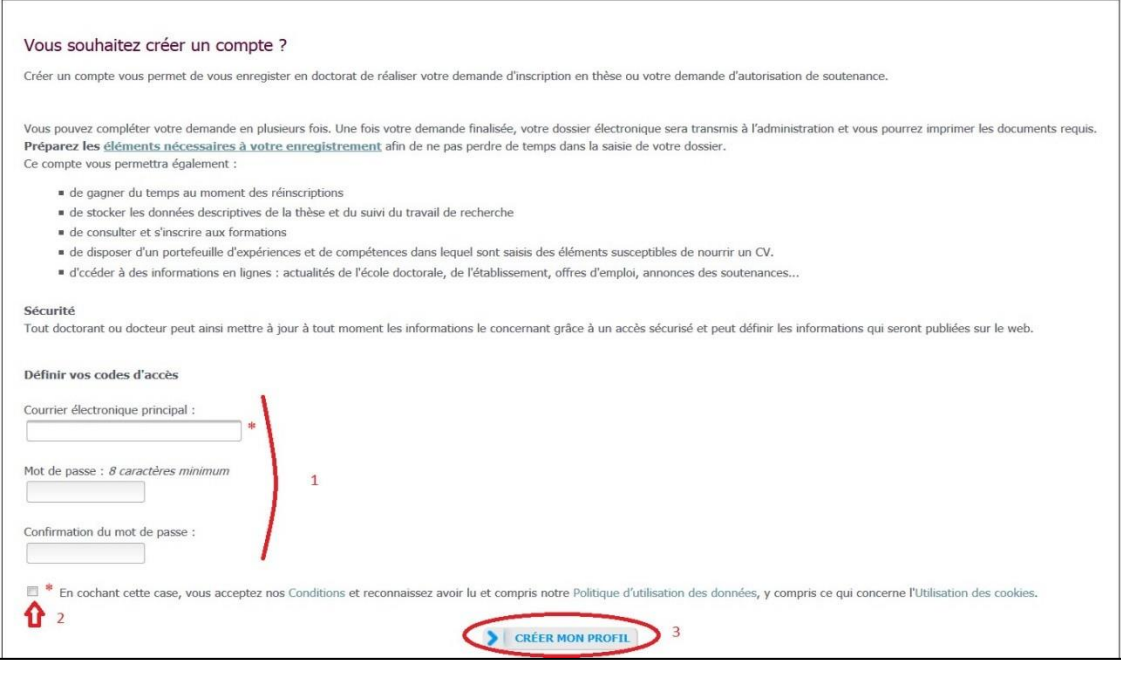

### **2. Création de votre profil Adum**

Suite à la création de votre compte, un mail vous sera envoyé sur l'adresse mail que vous avez renseignée avec un lien pour activer votre compte (**lien actif pendant 24h**).

### Création du compte personnel

Votre demande de création de compte est en cours, vous allez recevoir un courriel afin de vérifier la validité de votre courriel. Vous devrez cliquer ou copier le lien présent dans le courriel afin d'activer la création de votre compte. Attention ! Ce lien ne sera valide que 24 heures.

### En cliquant sur le lien, la fenêtre suivante apparaît :

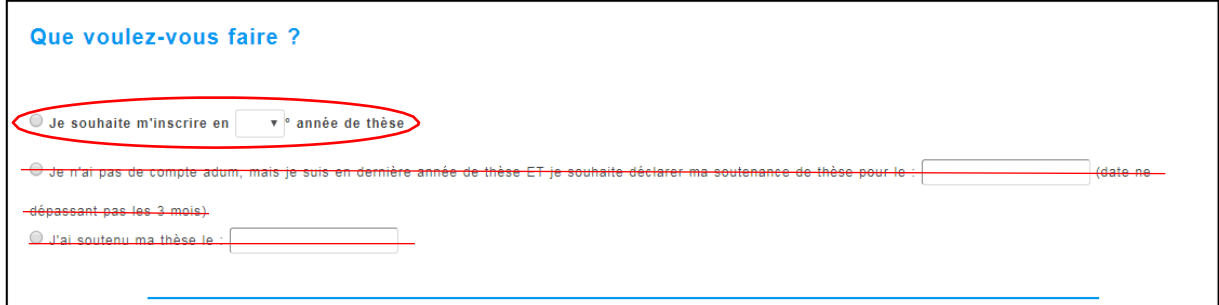

- 1. Vous sélectionnez « Je souhaite m'inscrire en (1ère) année de thèse ».
- 2. La fenêtre suivante apparait

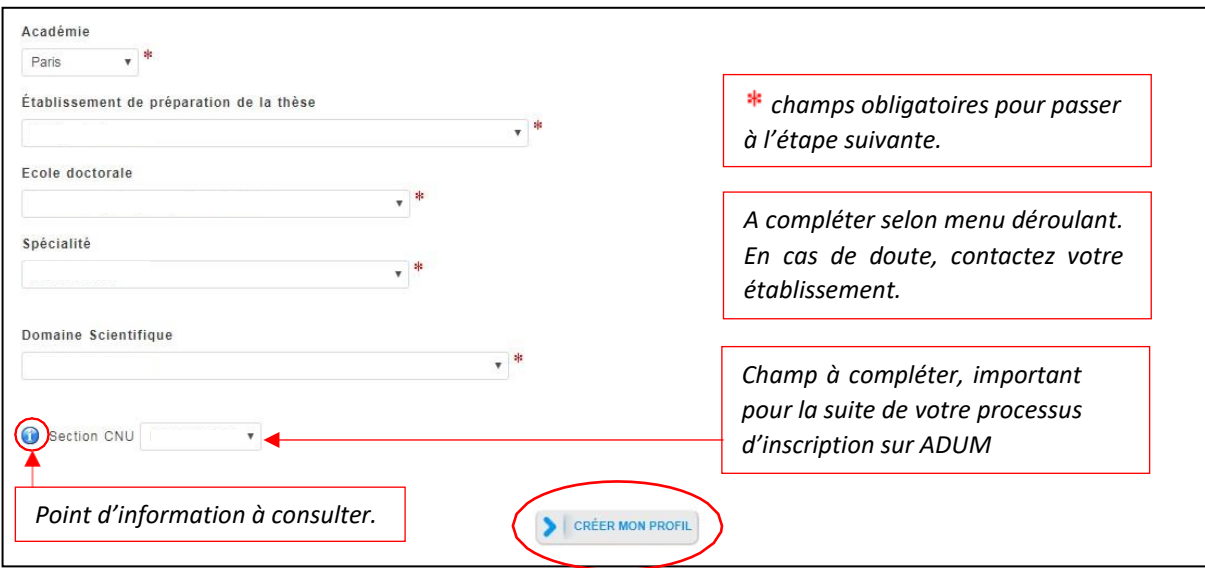

- 3. L'académie est Lille (pour tous les doctorants).
- 4. L'établissement de délivrance du diplôme est l'établissement dans lequel vous vous inscrirez administrativement. Contactez votre directeur(trice) de thèse à ce sujet.
- 5. Votre école doctorale est l'ED MADIS (Mathématique et Sciences du Numérique)
- 6. Votre spécialité est à discuter avec vos encadrant(e)s : [https://edmadis.univ](https://edmadis.univ-lille.fr/presentation/specialites)[lille.fr/presentation/specialites](https://edmadis.univ-lille.fr/presentation/specialites)

### **3. Etat civil**

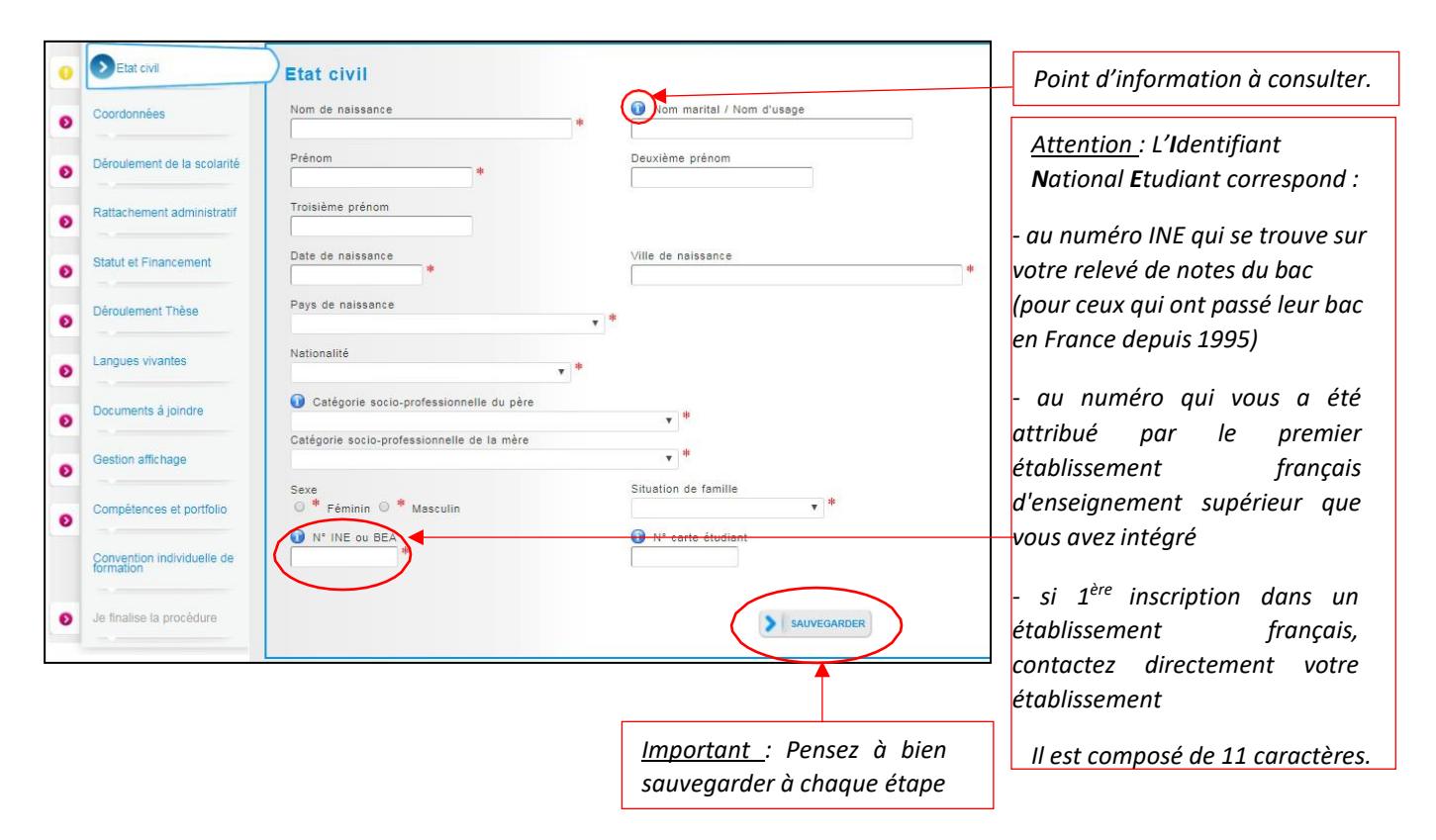

# **ATTENTION,**

**Le nom de naissance, le prénom et la date de naissance doivent être identiques à ceux indiqués sur votre pièce d'identité.**

**Le Numéro d'INE doit être saisi avec soin, car il est utilisé pour votre carte d'étudiant. Ce numéro doit correspondre à celui précisé sur les résultats du BAC.**

**Toute mauvaise saisie engendrera des allongements de temps de traitement de votre dossier.**

#### **4. Coordonnées**

#### **Attention au remplissage des champs « Adresse électronique ».**

ADUM nous permet d'avoir une gestion dématérialisée des doctorant(e)s et beaucoup d'informations vous seront ainsi transmises par message électronique.

Adresse électronique principale : saisir une adresse permanente et personnelle (de type laposte.net…), que vous consultez très régulièrement, au-delà de votre thèse.

Adresse électronique secondaire : saisir une deuxième adresse mail, si vous en possédez une, qui sera utilisée en secours si nous ne parvenons pas à vous joindre sur l'adresse principale renseignée

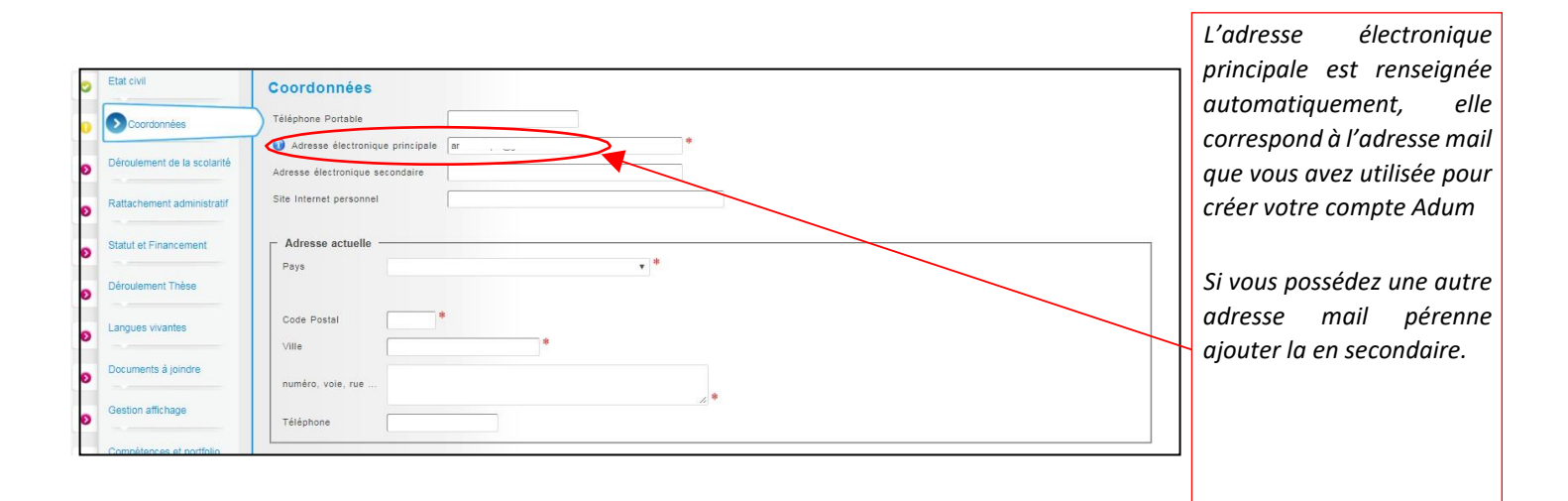

#### **5. Déroulement de la scolarité**

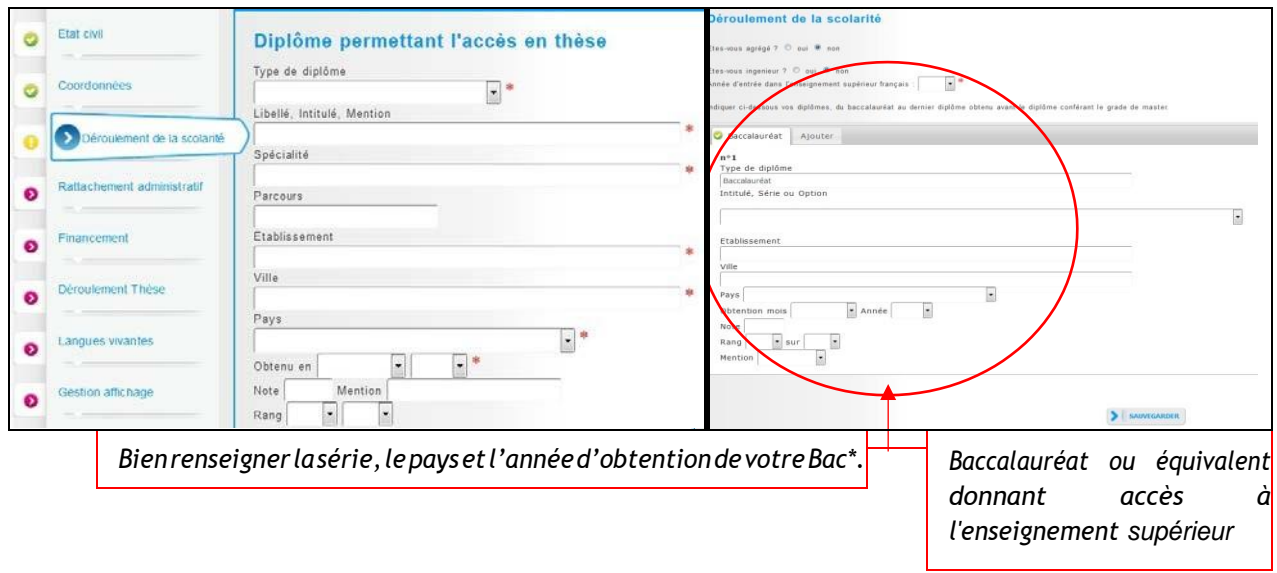

\*Concernant le baccalauréat : les doctorants ayant obtenu à l'étranger l'équivalent du baccalauréat (High School diploma and not Bachelor), choisir « Equivalence » dans le menu « Catégorie » et compléter les informations (nom du lycée, ville, pays, date d'obtention du diplôme).

Si vous possédez un Master recherche d'un établissement français, le choix approprié est Diplôme National de Master.

Si vous avez obtenu un diplôme à l'étranger hors espace européen (ou signataire de la convention de Bologne), indiquez « Diplôme étranger » (indiquez l'intitulé de la formation dans le champ libellé).

### **6. Rattachement administratif**

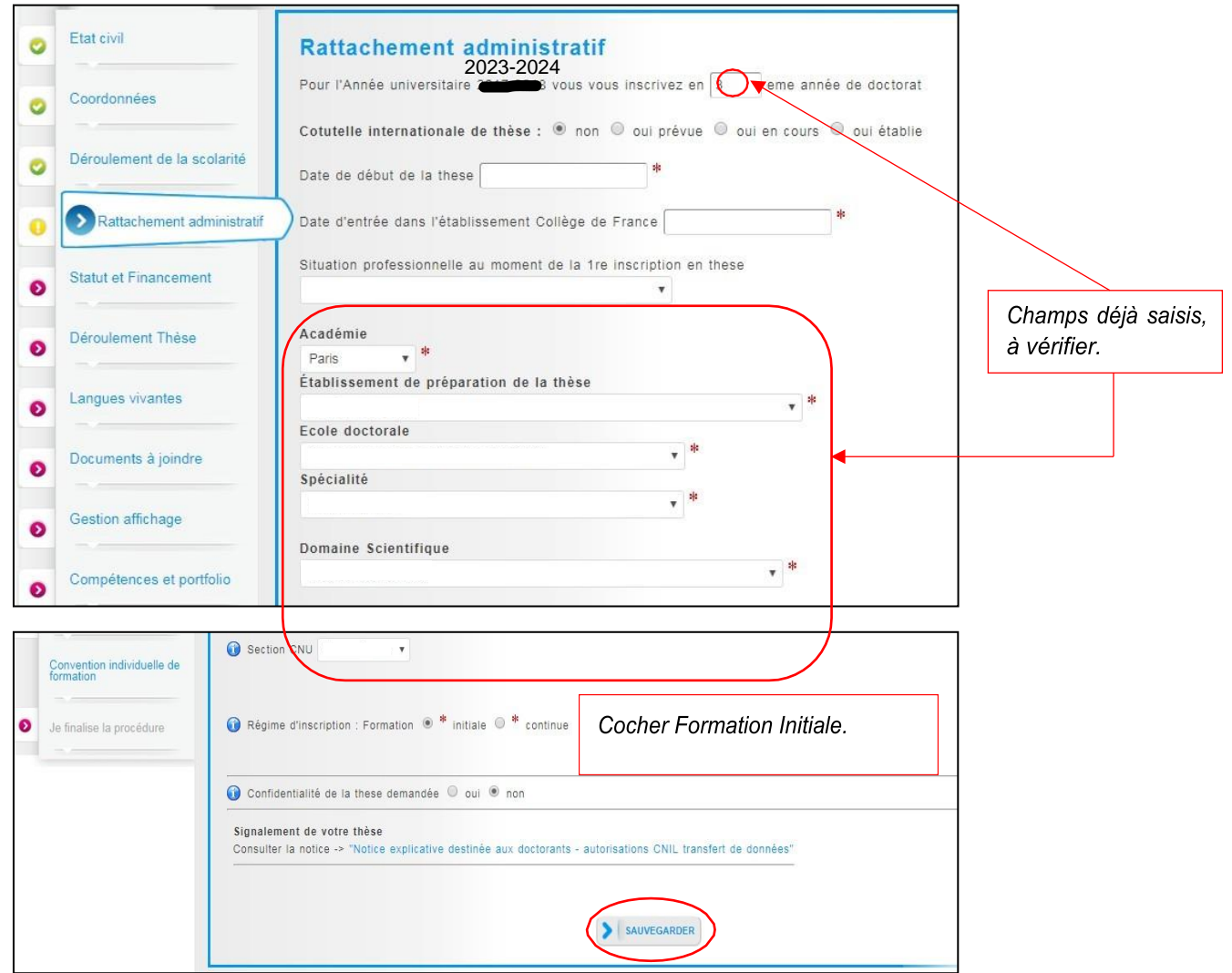

La date de début de thèse et la date d'entrée dans l'établissement (université concernée) peuvent être différentes, notamment dans les cas de cotutelles ou pour les doctorant(e)s déjà étudiant(e)s de l'établissement.

La date de début de thèse doit correspondre à celle du début de votre financement.

### **7. Statut et Financement (cf. Annexe 1 en fin de document)**

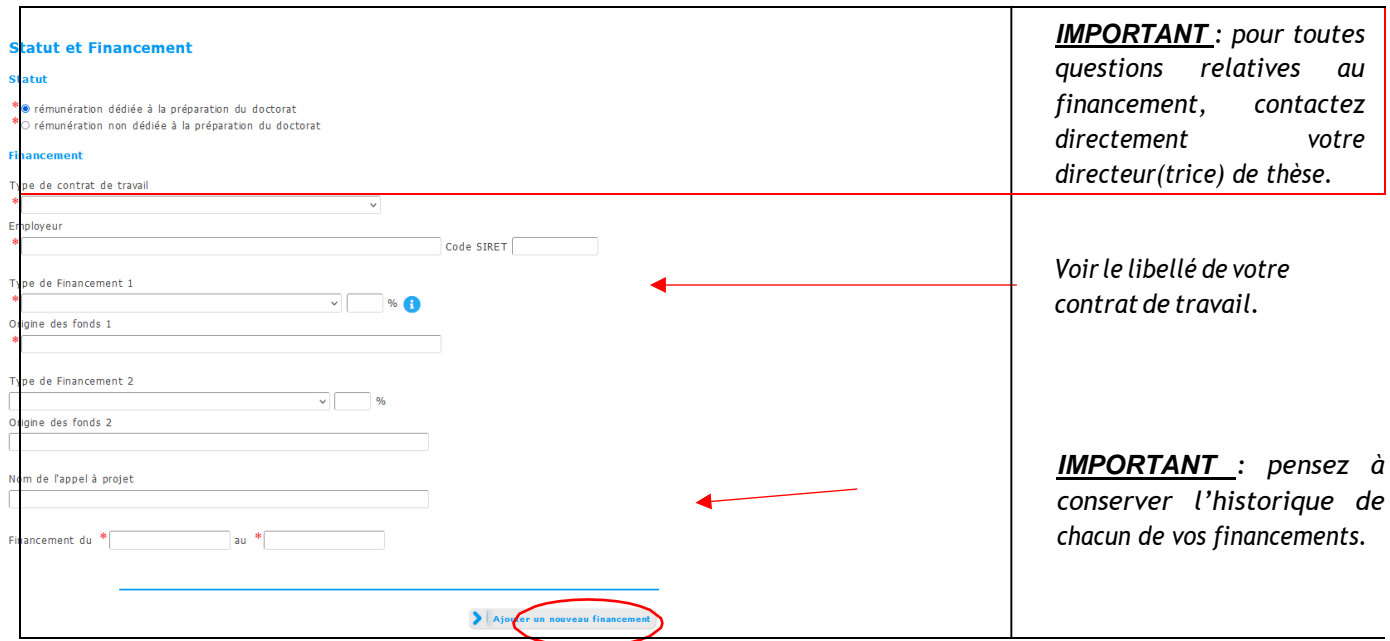

**Toutes les informations relatives au type de financement et contrat de travail sont dans l'Annexe 1.**

### **8. Déroulement de la thèse**

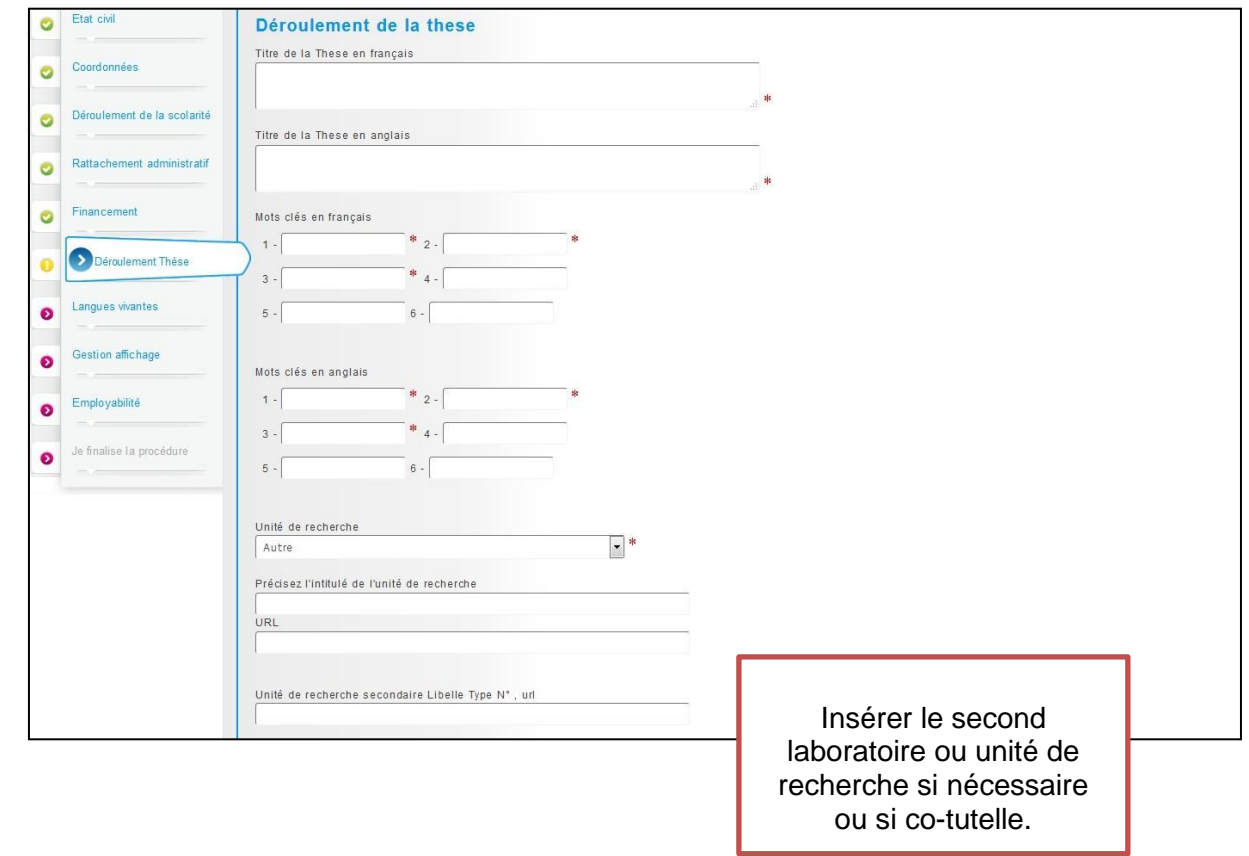

Une dépendance existe avec la convention individuelle de formation. Il est important de renseigner cette partie avant car la direction de thèse doit être indiquée avant validation de la convention individuelle de formation.

L'alerte "Attention ! Ces données seront publiées sur internet : www.theses.fr " concerne la signalisation puis le dépôt de la thèse par les SCD (service commun de la documentation des universités).

Une base de données nationale référence les thèses en préparation (STEP), une autre les thèses soutenues (STAR). Ces données sont accessibles sur<http://theses.fr/> avec des accès différents selon les choix de l'auteur.

Le titre de la thèse et mots clés de STAR seront ceux définis lors de la soutenance, le titre et les mots clés peuvent donc évoluer (dans la mesure du logique et raisonnable) en cours de thèse.

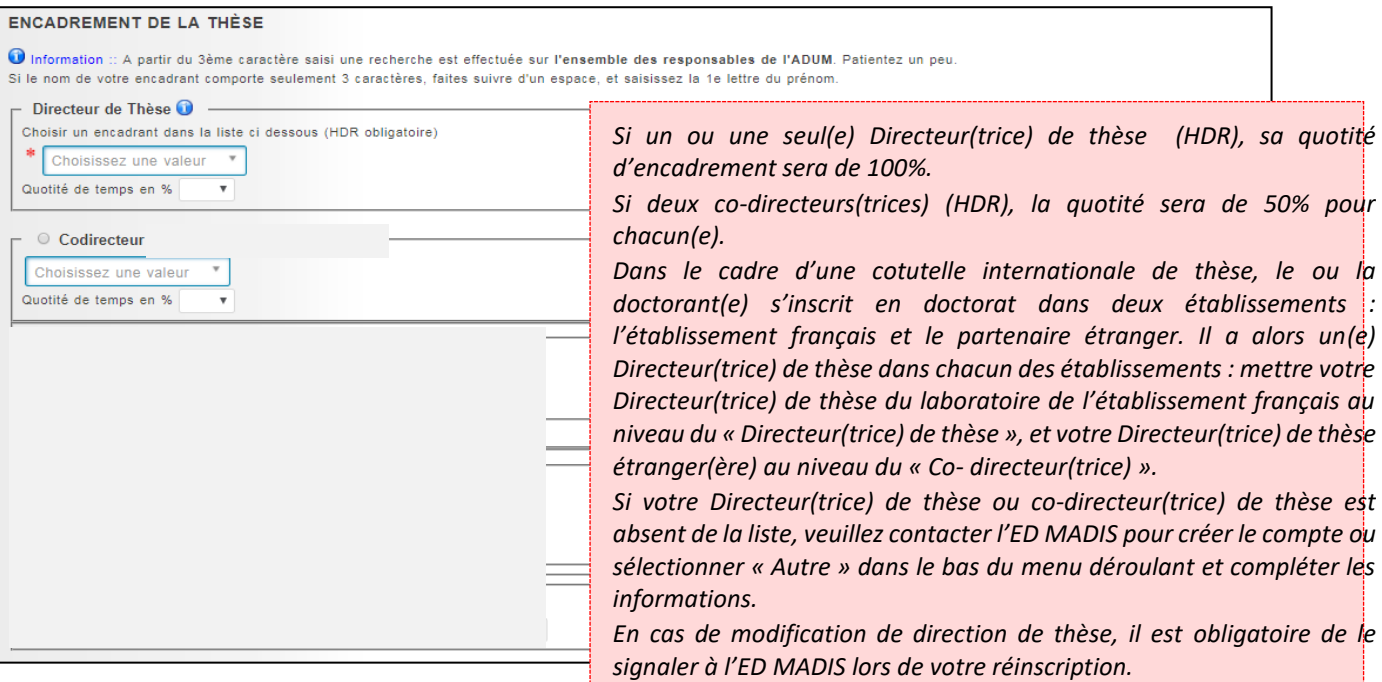

### *Partie à préciser en cas de CIFRE ou collaboration industrielle.*

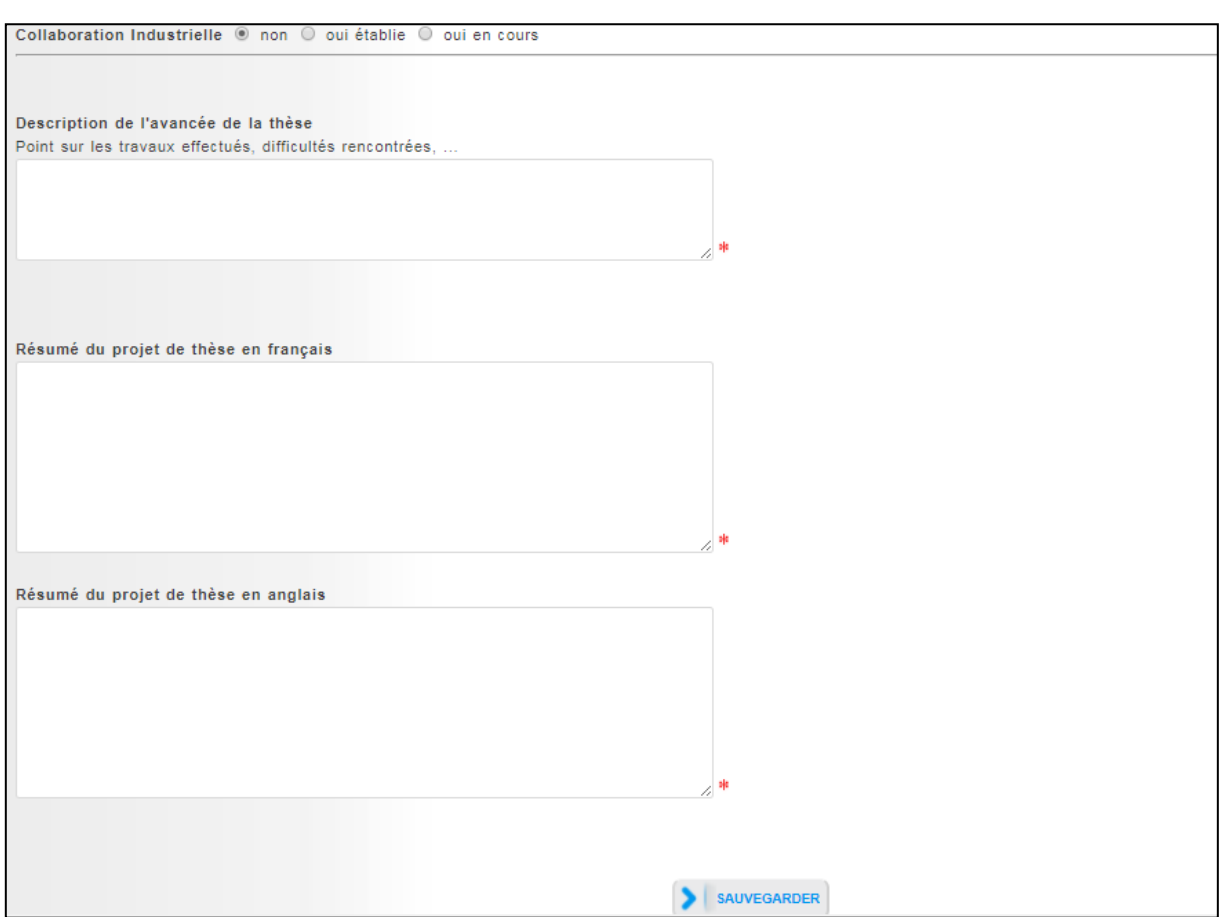

### **9. Langues vivantes**

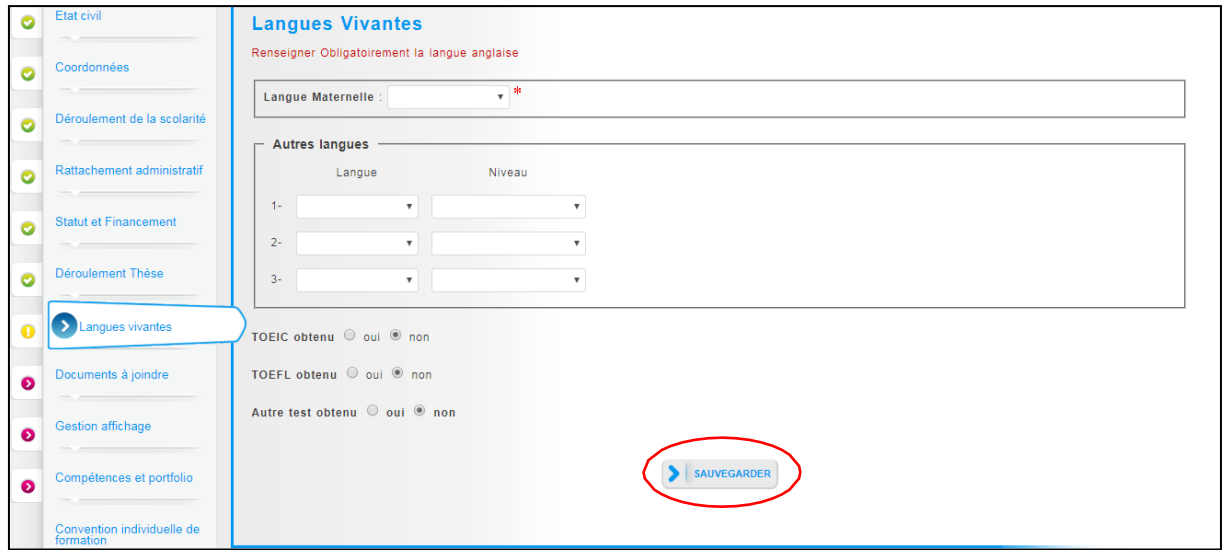

**La langue anglaise doit obligatoirement être renseignée.**

**10. Documents à joindre (dont dossier académique en 1ere année cf. page suivante)**

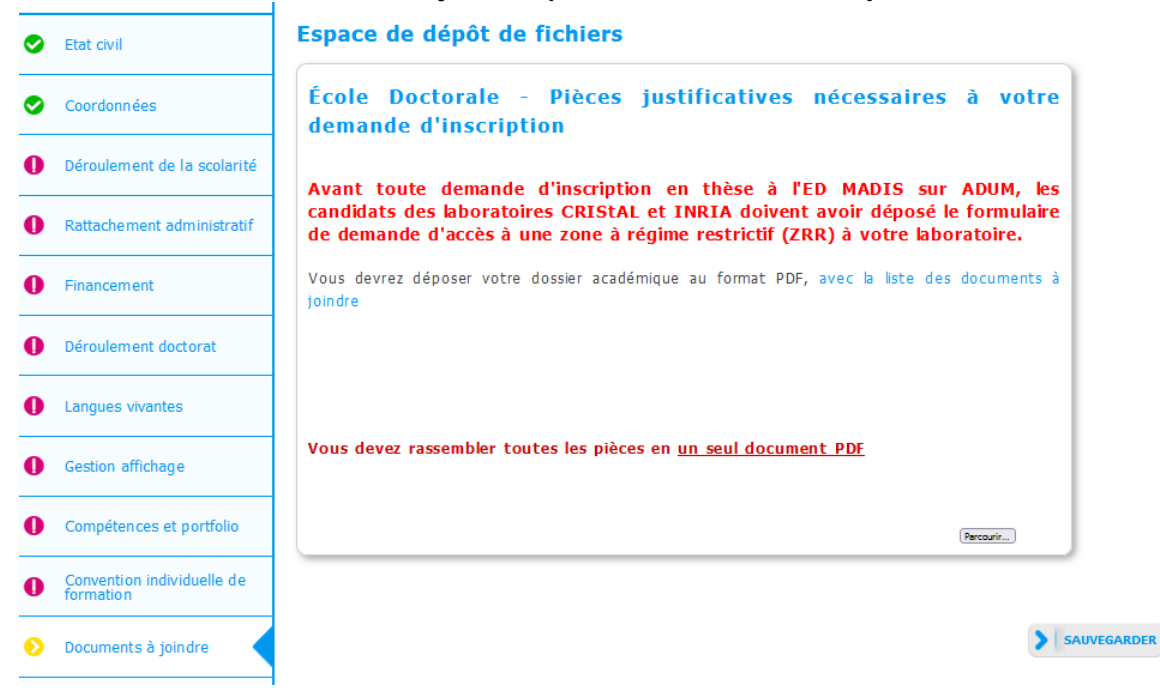

La liste des documents est à

#### **[https://edmadis.univ-](https://edmadis.univ-lille.fr/fileadmin/user_upload/edmadis/Documents_MADIS/Inscription/MADIS_2022_Liste_pieces_pour_inscription.pdf)**

**[lille.fr/fileadmin/user\\_upload/edmadis/Documents\\_MADIS/Inscription/MADIS\\_2022\\_Liste\\_pieces\\_pour\\_](https://edmadis.univ-lille.fr/fileadmin/user_upload/edmadis/Documents_MADIS/Inscription/MADIS_2022_Liste_pieces_pour_inscription.pdf) [inscription.pdf](https://edmadis.univ-lille.fr/fileadmin/user_upload/edmadis/Documents_MADIS/Inscription/MADIS_2022_Liste_pieces_pour_inscription.pdf)**

### **11. Gestion affichage**

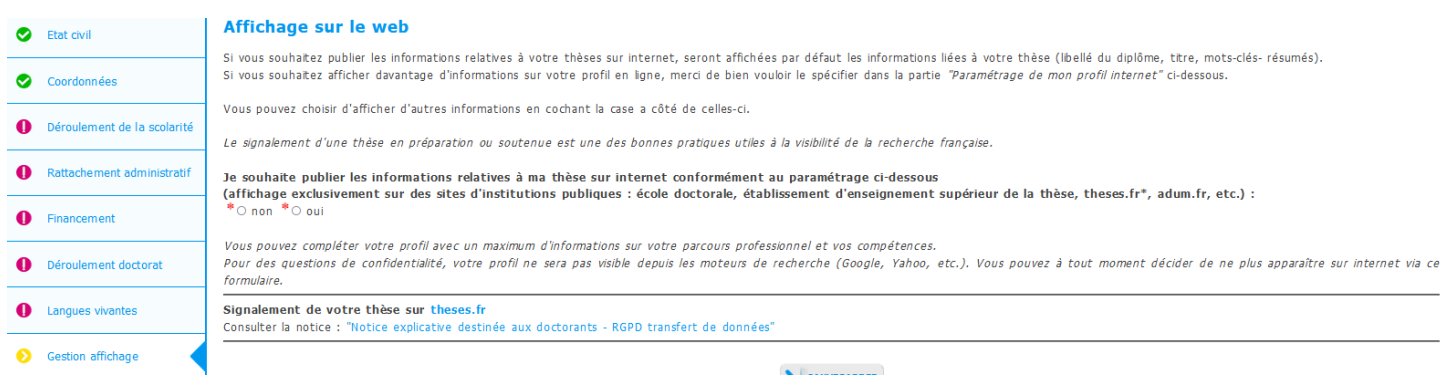

Vous pouvez choisir ici les informations que vous souhaitez rendre visible sur internet ou non.

La liste des doctorant(e)s et docteur(e)s de l'ED MADIS sera affichée sur le site de l'ED, du laboratoire et de l'établissement :

- [https://www.adum.fr/as/ed/annulabo\\_these.pl?site=madis](https://www.adum.fr/as/ed/annulabo_these.pl?site=madis)
- [https://www.adum.fr/as/ed/annulabo\\_docteur.pl?site=madis](https://www.adum.fr/as/ed/annulabo_docteur.pl?site=madis)

### **12. Compétences et Portfolio**

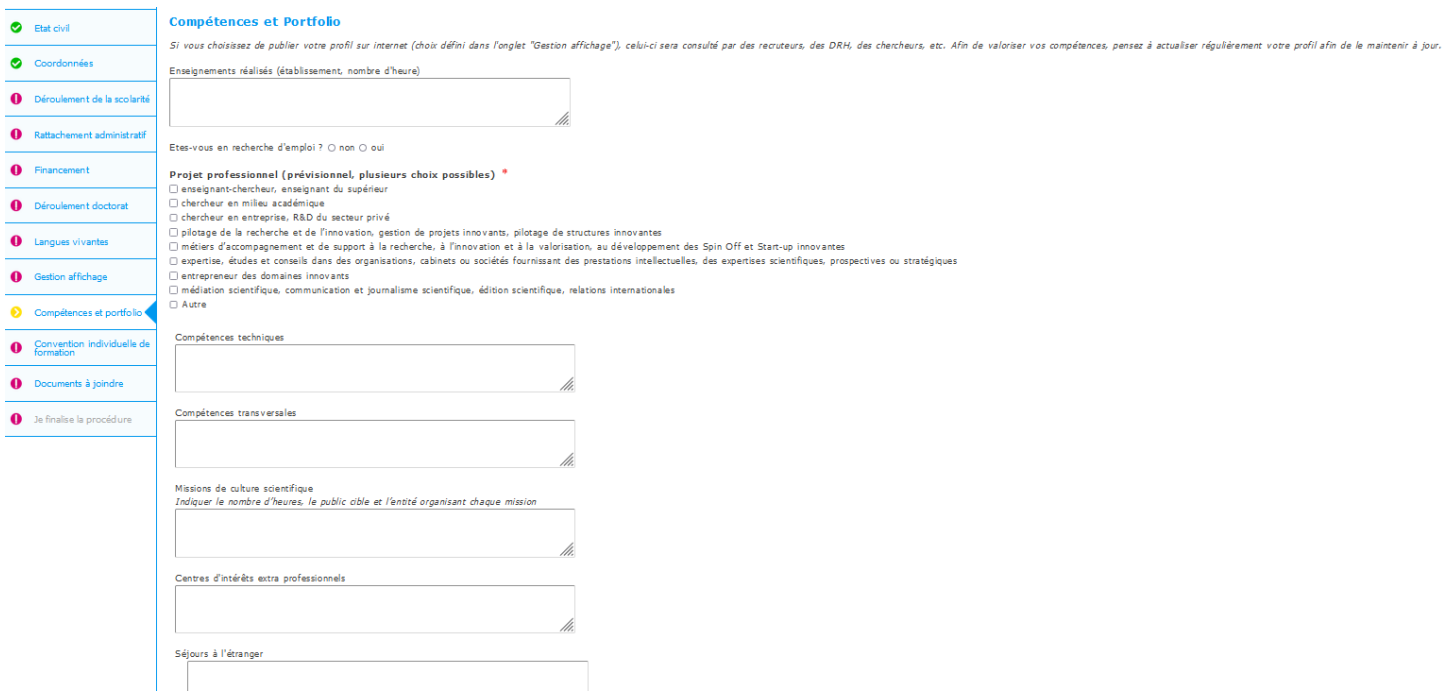

Vous pouvez ici enrichir votre profil en mettant en valeur vos compétences et diverses expériences.

### **13. Convention individuelle de formation**

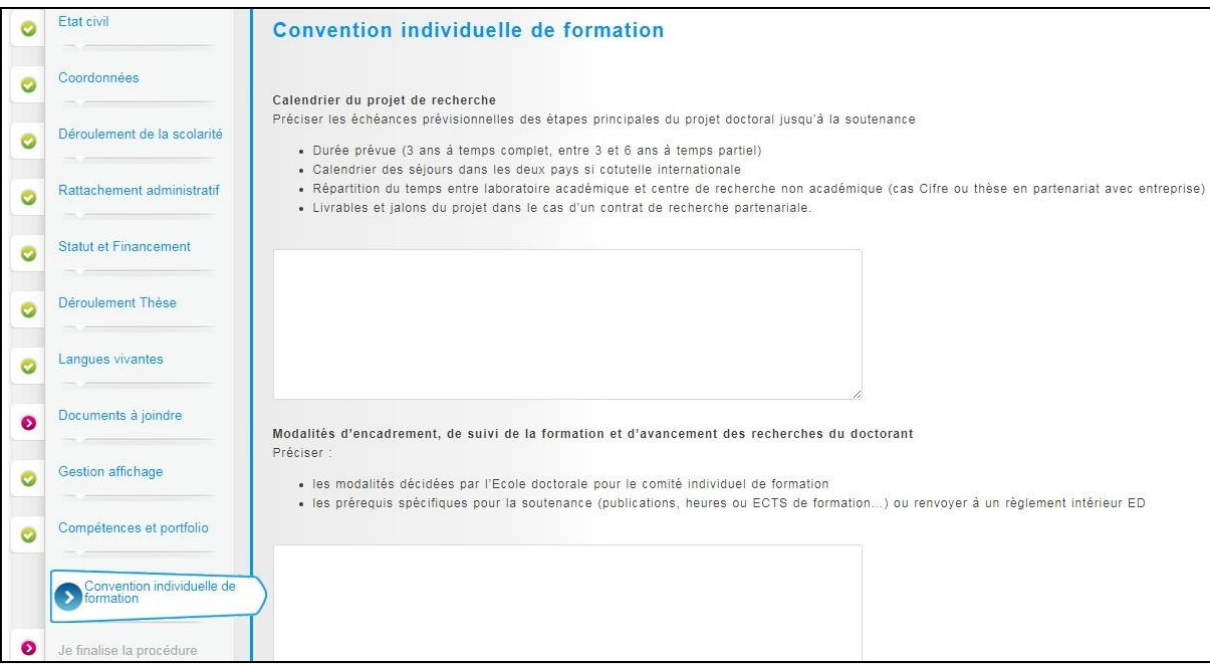

La convention individuelle de formation est un document qui sera signée par votre directeur(trice) de thèse et vous-même.

**Il est donc important de remplir cet onglet avec votre directeur(trice) de thèse**, ou, au minimum, en accord avec une discussion que vous aurez eue au préalable avec lui ou elle.

Sur ADUM, la direction d'une thèse ne peut être renseignée que de deux manières :

• Un(e) directeur(trice) HDR rattaché(e) à l'ED à 100%.

ou

• Un(e) co-directeur(trice) HDR rattaché(e) à l'ED à 50% et un(e) autre co-directeur(trice) HDR à 50%.

Sur ADUM, les autres encadrant(e)s (HDR ou non HDR) peuvent être renseigné(e)s par le ou la doctorant(e) lors de son inscription, dans la convention individuelle de formation, onglet « modalités d'encadrement ».

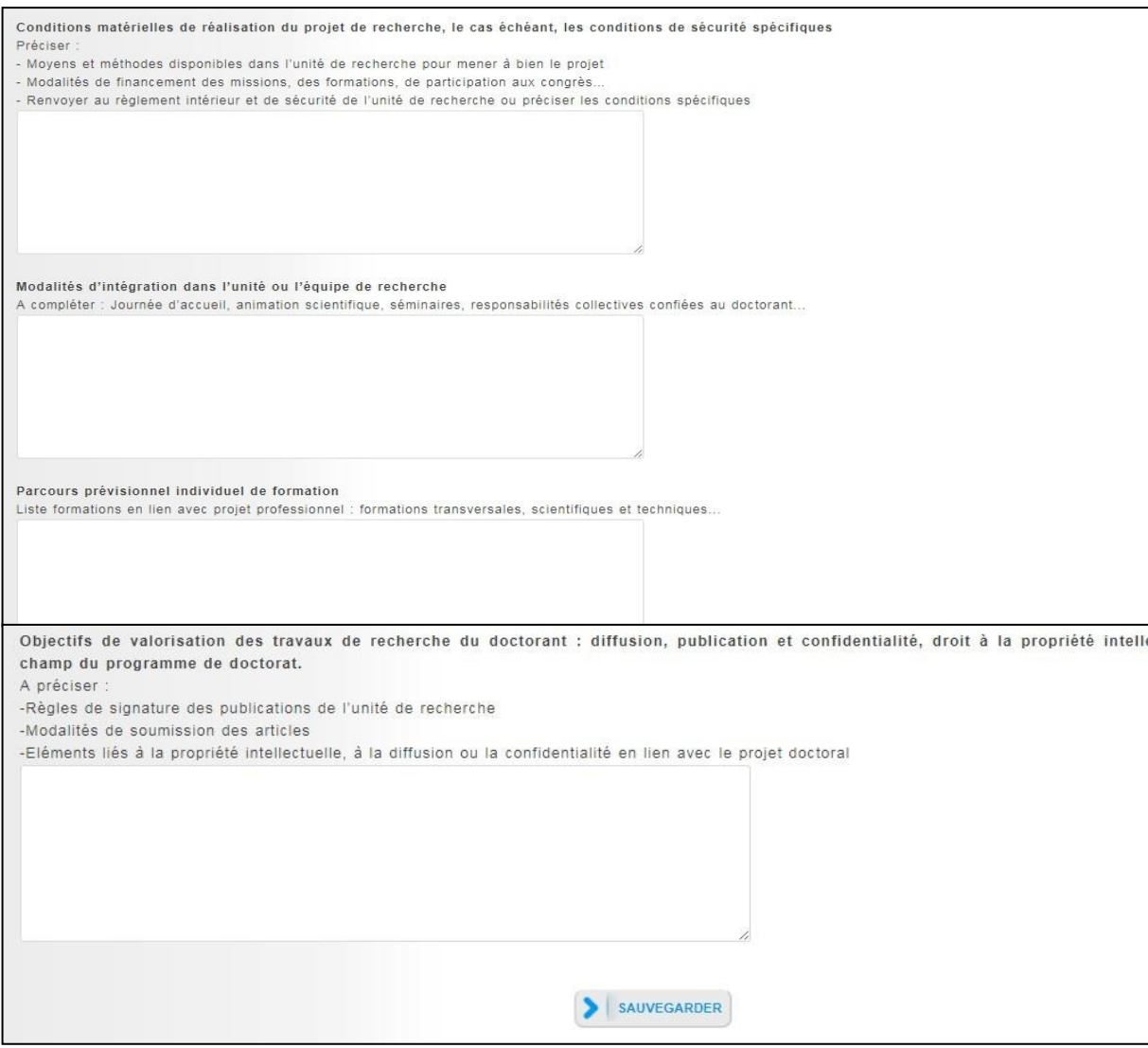

### **Parcours prévisionnel individuel de formation**

Les formations complémentaires au travail de recherche sont modulaires et réparties selon trois types :

Domaine 1 : Modules disciplinaires

Domaine 2 : Modules transverses

Domaine 3 : Modules de professionnalisation ou d'insertion professionnelle.

### **Vous devez obligatoirement suivre une formation à l'éthique de la recherche.**

Vous devez préciser le nombre de Crédits de Formations Doctorales (CFD) à obtenir avant la soutenance. Chaque doctorant doit accumuler un nombre de Crédits de Formations Doctorales (CFD), suite à sa participation à des formations doctorales prises dans les trois domaines indiqués, qui dépend de la nature de la thèse :

- 60 CFD dont au moins 20 en professionnalisation pour une thèse classique
- 30 CFD répartis sur les trois domaines de formation pour une thèse en cotutelle
- 40 CFD répartis sur les domaines de formation 1 et 2 pour une thèse CIFRE.

#### **Les doctorants bénéficiaires d'un avenant d'enseignement au contrat doctoral doivent suivre une formation à la pédagogie.**

En annexe 3, la liste des formations formadoc pour vous aider à bâtir votre plan de formations.

Guide pratique de création de compte ADUM – ED MADIS – vers. 2023-07-06 <sup>17</sup>

### **14. Finalisation de la procédure**

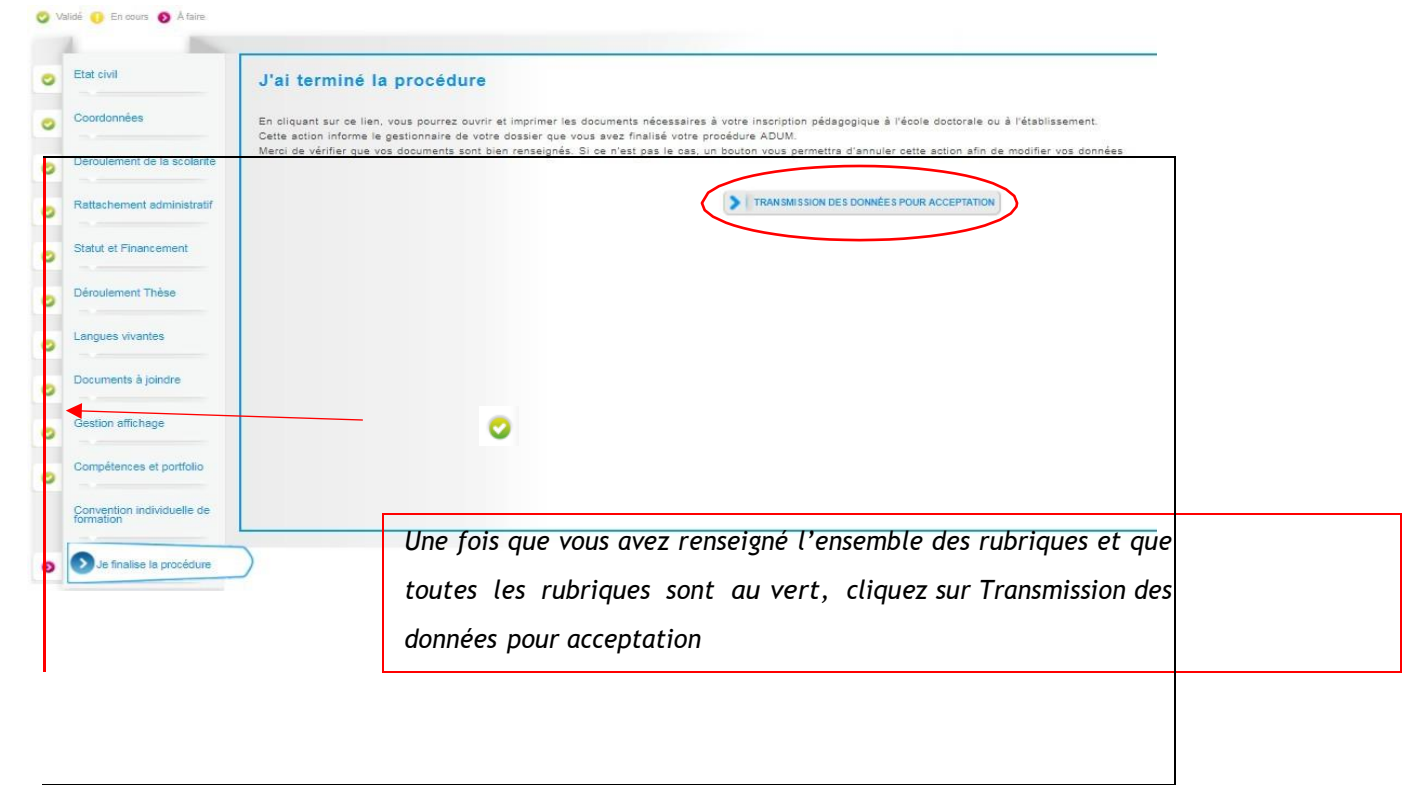

Lorsque vous aurez rempli tous les onglets correctement (onglets passés au vert), cliquez sur Transmission des données pour acceptation et **attendez un email de l'ED MADIS** qui confirmera que votre dossier est conforme.

A ce stade, **aucun document ne doit être imprimé**.

### **3 Vérification et validation de l'ED – Inscription pédagogique**

L'ED vérifie, stabilise et corrige si besoin les données que vous avez renseignées dans ADUM. Si des modifications importantes sont à faire sur votre dossier, l'ED peut choisir de vous redonner la main sur votre dossier dans ADUM pour que vous effectuiez les modifications. La procédure est décrite dans le logigramme associé à votre année et type de thèse (cf. [https://edmadis.univ-lille.fr/inscription-via-adum/adum-tutoriels-et](https://edmadis.univ-lille.fr/inscription-via-adum/adum-tutoriels-et-logigrammes)[logigrammes\)](https://edmadis.univ-lille.fr/inscription-via-adum/adum-tutoriels-et-logigrammes).

### **4 Composition du dossier d'inscription**

➢ **Inscription à l'Université de Lille** : Si votre compte ADUM est déclaré conforme par l'ED, vous devez constituer votre dossier « papier » d'inscription, que vous devrez ensuite transmettre à l'ED MADIS.

Voici les pièces à télécharger dans votre espace personnel ADUM, à imprimer et à faire signer :

- $\checkmark$  Autorisation de première inscription
- $\checkmark$  Convention individuelle de formation CIF
- ➢ **Inscription à Centrale Lille Institut, IMT Nord Europe ou Université Gustave Eiffel** : La procédure d'inscription pédagogique est entièrement dématérialisée sur ADUM, vous n'avez aucun document à imprimer.

**\*Nouveauté rentrée 2023 concernant la Charte du doctorat\* :** la Charte du doctorat est à signer électroniquement sur ADUM ; si l'option n'est pas proposée, il convient de l'imprimer.

### **5 Inscription administrative et paiement des droits d'inscription (cf. Annexe 2)**

Les modalités d'inscription administrative et de paiement de vos droits d'inscription vous seront transmises par votre établissement de préparation de thèse.

### **Annexe 1 : Bien remplir les informations sur son financement**

### **Champ « Conditions financières » :**

o Financement dédié à la préparation du doctorat (votre contrat de travail est dédié à la préparation de votre thèse – ex : contrat doctoral de droit public, contrat doctoral de droit privé…)

Ou

o Financement non dédié à la préparation du doctorat (si vous exercez une activité salariée ou êtes fonctionnaire avant votre inscription en thèse et que vous continuez votre thèse avec le même contrat de travail)

### **Champ « Détail situation financière » :**

### **Rubrique : Statut/Type de contrat de travail**

Sélectionnez la nature de votre contrat de travail. Par exemple :

- o ATER (Attaché Temporaire d'Enseignement et de Recherche)
- o Autre boursier (ex : boursier étranger du gouvernement français, boursier d'un gouvernement étranger, boursier d'un organisme étranger…)
- o Contrat à Durée Déterminée CDD de droit privé (si vous bénéficiez d'un Contrat à Durée Déterminée de droit privé autre qu'un contrat doctoral)
- o Contrat à Durée Déterminée CDD de droit public (si vous bénéficiez d'un Contrat à Durée Déterminée de droit public autre qu'un contrat doctoral)
- o Contrat à Durée Indéterminée CDI de droit privé
- o Contrat à Durée Indéterminée CDI de droit public
- o Contrat doctoral de droit privé
- o Contrat doctoral de droit public
- o Fonctionnaire

### **Rubrique : Employeur**

Si vous bénéficiez d'un contrat, quel qu'il soit, vous indiquez ici votre employeur (qui a établi votre contrat).

Par exemple : Université de Lille, Centrale Lille Institut, IMT Nord Europe, Université Gustave Eiffel, INRIA, CNRS, ONERA, CEA, entreprise, autre EPSCP, JUNIA-YNCREA, association, université étrangère, collectivité…

### **Rubrique : Type de Financement 1**

Indiquez ici le financement prioritaire.

Par exemple :

- o ANR financement d'agences de financement de la recherche
- o Associations, fondations, programmes privés étrangers (ex : ISITE, association…)
- o Boursier étranger du gouvernement français
- o CIFRE ANRT
- o Enseignement supérieur (ex : Université de Lille, Centrale Lille Institut, Université Gustave Eiffel, ENS, Polytechnique…)
- o Financement d'un établissement public français ex : (INRIA, CNRS…)
- o Financement d'une collectivité locale ou territoriale (ex : région, MEL…)
- o Plan d'Investissement d'Avenir (ex : LABEX, programmes gradués…)
- o Programmes de l'Union Européenne de financement de la recherche (ex : ERC, ERASMUS…)

#### *Cas particulier : Les financements multiples* Par exemple :

- 50% région + 50% Université de Lille, Centrale Lille Institut, IMT Nord Europe, Université Gustave Eiffel, ISITE, LABEX, INRIA, CNRS, ou établissement étranger (cotutelle ou collaboration internationale) … : indiquez « Financement d'une collectivité locale ou territoriale » en type de financement 1 (Région) ; l'autre financeur sera renseigné en type de financement 2.
- 50% Université de Lille + 50% thèse labellisée (ANR, contrat de recherche, université étrangère partenaire si cotutelle, LABEX, ISITE…) : indiquez « Enseignement supérieur » en type de financement 1 (Université de Lille) ; l'autre financeur sera renseigné en type de financement 2.

### **Rubrique : Origine des fonds 1**

Si vous bénéficiez d'un contrat, vous indiquez le nom du financeur de ce contrat (cela peut être ou ne pas être le même que l'employeur).

Par exemple : Université de Lille, Centrale Lille Institut, IMT Nord Europe, Université Gustave Eiffel, Région Hauts de France, ANR, ISITE, LABEX et acronyme, nature du projet européen et acronyme, entreprise, association, ENS ou Polytechnique (nom de l'école et lieu), CNRS, INRIA, nom du programme gradué…

### **Rubrique : Type de Financement 2**

A compléter dans le cas d'un financement multiple

#### **Rubrique : Origine des fonds 2**

A compléter dans le cas d'un financement multiple

#### **Rubrique : Nom de l'appel à projet**

A compléter si vous êtes financé sur un contrat de recherche, une ANR, un ERC, INTERREG, H2020… Préciser l'acronyme de l'appel à projet

#### **Rubrique : Période situation du … au …**

Indiquer la date de début et de fin de votre financement (cf contrat de travail)

# **Annexe 2 : Contribution Vie Etudiante et de Campus**

Art. L. 841-5. - I. - Une contribution destinée à favoriser l'accueil et l'accompagnement social, sanitaire, culturel et sportif des étudiants et à conforter les actions de prévention et d'éducation à la santé réalisées à leur intention est instituée au profit *desétablissementspublicsd'enseignementsupérieur,desétablissementsmentionnésauxarticlesL.443-1etL.753-* 1 du présent code ou à l'article L. 1431-1 du code général des collectivités territoriales dispensant des formations *initiales d'enseignement supérieur, des établissements d'enseignement supérieur privés d'intérêt général et des centres régionaux des œuvres universitaires et scolaires.*

Cette démarche est à effectuer AVANT votre inscription administrative, selon la procédure suivante :

-Connexion sur [https://www.messervices.etudiant.gouv.fr/, r](https://www.messervices.etudiant.gouv.fr/)ubrique Contribution Vie étudiante et de Campus

-Connexion avec identifiants (si compte déjà existant) ou n° INE

-Déclaration de la ville d'étude

-Acquittement de la contribution de 100€ pour l'année universitaire 2023/2024 (en ligne par CB ou en espèces dans un Bureau de Poste)

-Réception d'une attestation à fournir avec le dossier d'inscription

- Voir critères d'exonération sur le site CVEC. ATTENTION : même si vous êtes exonéré, vous devez effectuer la démarche et fournir l'attestation d'exonération au moment de l'inscription administrative dans l'établissement.

## **Annexe 3 : Liste des formations formadoc**

### **Catalogue des formations du Collège Doctoral 2022-2023**

Les pages suivantes vous donnent les listes des formations 2022-2023 du Collège Doctoral. Le catalogue complet est téléchargeable sur <https://www.calameo.com/read/005020132728131481972> ou sur le site internet de l'ED MADIS :<https://edmadis.univ-lille.fr/pendant-le-doctorat/formations-doctorales>

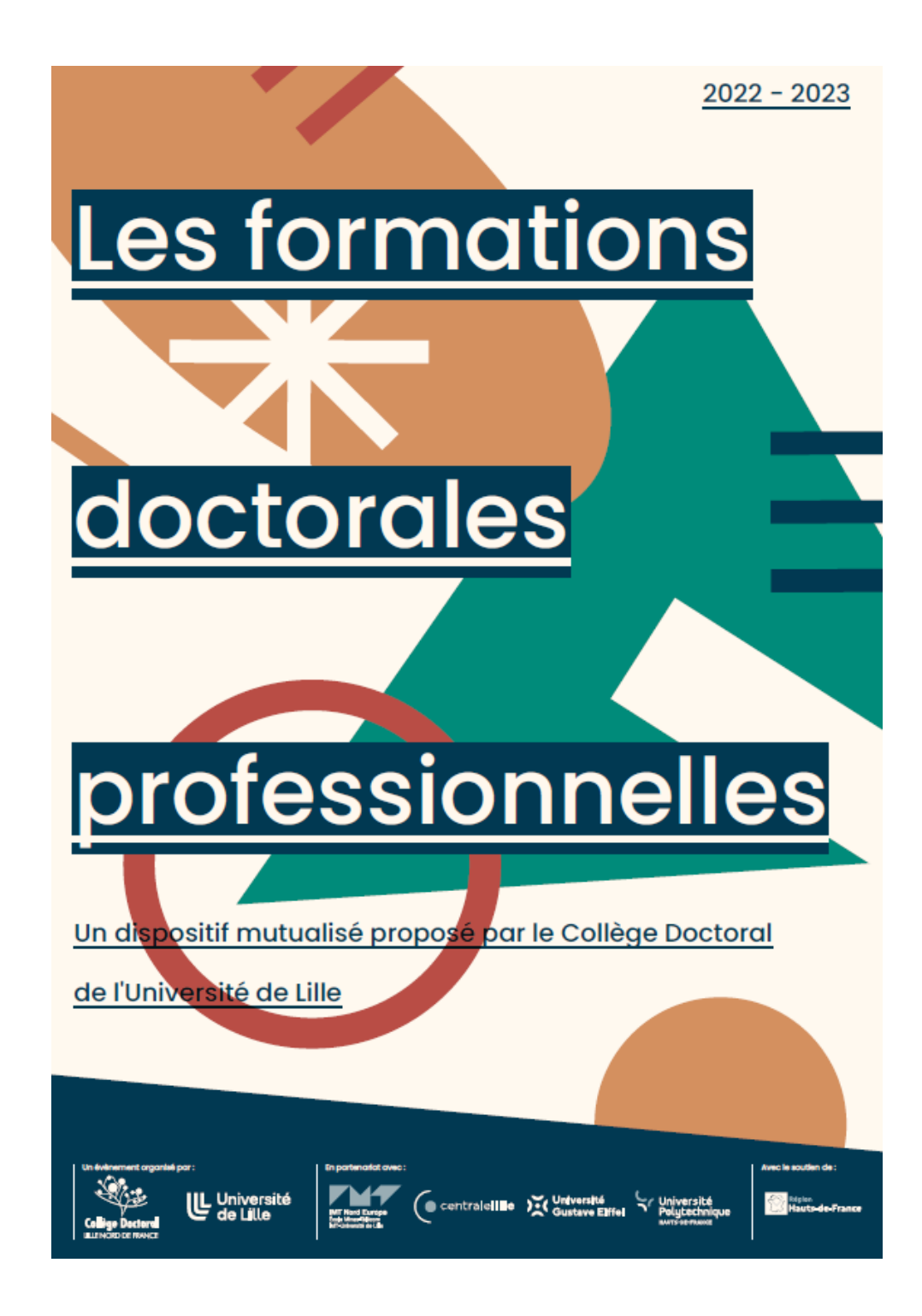

# Les parcours professionels

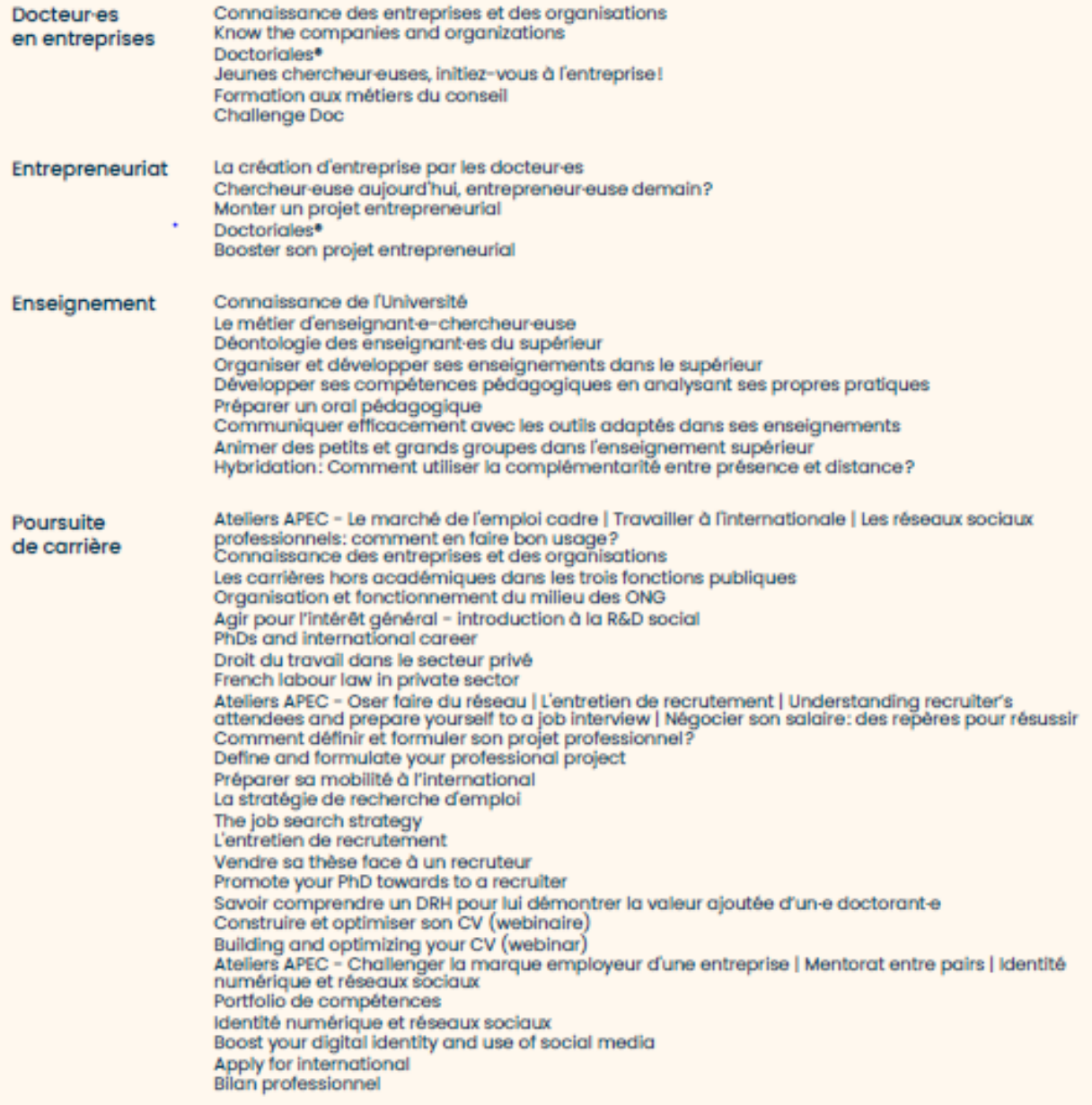

# Développement et valorisation des compétences

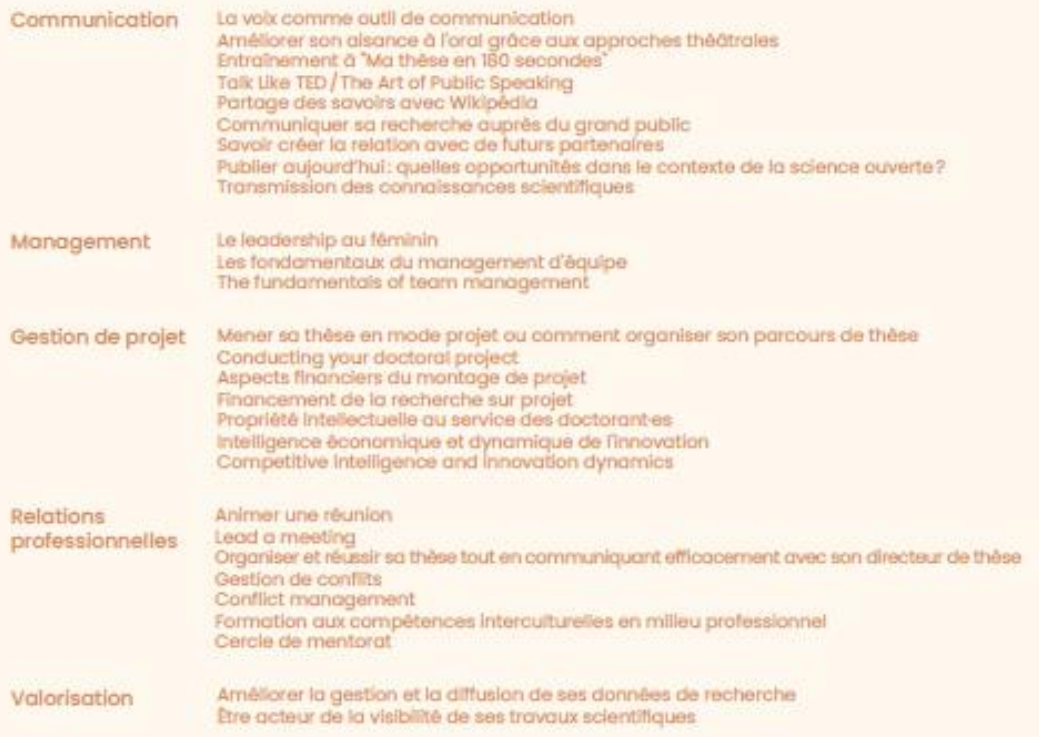

# Formations numériques

.<br>Veille et stratégie de recherche documentaire<br>Retrieving and monitoring scientific information and literature BSL, ENGSYS, MADIS, SMRE, PHF Gérer efficacement sa documentation avec Zotero: initation Manage your citations efficiently with Zotero Atelier Zatera - Niveau Expert<br>Déposer et diffuser sa thèse de doctorat à l'heure de la science ouverte<br>Deposit and disseminate your PhD dissertation in the context of open science Composition efficace du mémoire de thèse avec LaTeX - Débutants et grands débutants<br>Formation LaTeX doctorant es SHS - Débutants Composition efficace du mêmoire de thèse avec LaTeX - Avancé Introduction to Latex Initiation à la bio-informatique Module 1 et 2 Initiation à la bio-informatique Module 3 analyse de données avec le logiciel R<br>Première initiation à l'usage de R en Sciences humaines et sociales Utiliser les plateformes de formation à distance

# Formations méthodologiques et interdisciplinaires

Comprendre la science - Construire un regard scientifique sur le monde | Éveiller son esprit critique<br>Sensibilisation à l'Innovation responsable : Introduction à la pensée Cycle de vie Évaluation de l'empreinte environnementale des procédés et des produits : formation to la méthodologie d'Analyse du Cycle de Vie (ACV)<br>Les violences morales et sexuelles: prévenir, agir et connaître les spécificités de l'ESR Esprit critique et recherche scientifique Formation à l'éthique dans la recherche<br>Gagner du temps en optimisant ses méthodes de lecture Intérêts et limites de la bibliométrie Initiation à la recherche participative